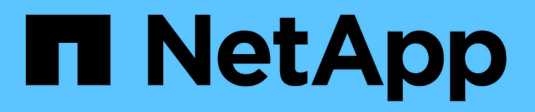

## **Vorbereitung auf die FabricPool-Konfiguration**

ONTAP 9

NetApp April 24, 2024

This PDF was generated from https://docs.netapp.com/de-de/ontap/fabricpool/prepare-config-task.html on April 24, 2024. Always check docs.netapp.com for the latest.

# **Inhalt**

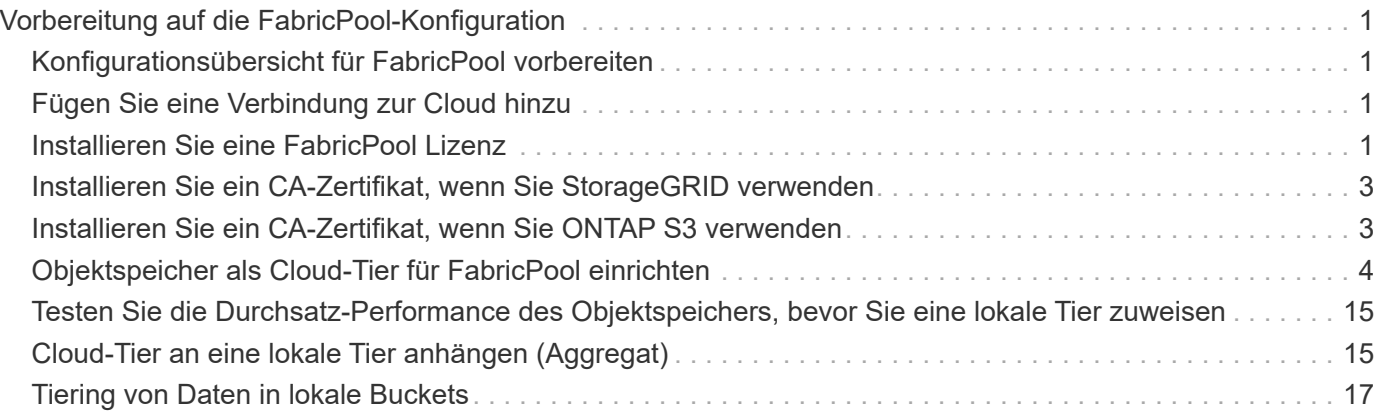

# <span id="page-2-0"></span>**Vorbereitung auf die FabricPool-Konfiguration**

## <span id="page-2-1"></span>**Konfigurationsübersicht für FabricPool vorbereiten**

Bei der Konfiguration von FabricPool kann gemanagt werden, auf welchen Storage-Tiers (der lokale Performance-Tier oder das Cloud-Tier) Daten gespeichert werden sollen, basierend darauf, ob häufig auf den Daten zugegriffen wird.

Die für die FabricPool-Konfiguration erforderliche Vorbereitung ist abhängig vom Objektspeicher, den Sie als Cloud-Tier verwenden.

## <span id="page-2-2"></span>**Fügen Sie eine Verbindung zur Cloud hinzu**

Ab ONTAP 9.9 können Sie mit System Manager eine Verbindung zur Cloud hinzufügen.

Sie beginnen mit NetApp Cloud Insights, um einen Collector zu konfigurieren. Während des Konfigurationsprozesses kopieren Sie einen von Cloud Insights generierten Kode, und Sie melden sich dann mithilfe von System Manager bei einem Cluster an. Dort fügen Sie eine Cloud-Verbindung über diesen Kopplungscode hinzu. Der Rest des Prozesses ist in Cloud Insights abgeschlossen.

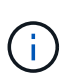

Wenn Sie beim Hinzufügen einer Verbindung von Cloud Volumes ONTAP zum Cloud Insights-Dienst die Option zur Verwendung eines Proxyservers wählen, müssen Sie die URL sicherstellen<https://example.com> Ist über den Proxy-Server zugänglich. Die Meldung "die HTTP-Proxy-Konfiguration ist ungültig" wird angezeigt, wenn<https://example.com> Zugriff ist nicht möglich.

## **Schritte**

- 1. Kopieren Sie in Cloud Insights während des Prozesses zur Konfiguration eines Collectors den erzeugten Kopplungscode.
- 2. Wenn Sie System Manager mit ONTAP 9.9.0 oder höher verwenden, melden Sie sich beim Cluster an.
- 3. Gehen Sie zu **Cluster > Einstellungen**.
- 4. Wählen Sie im Abschnitt Cloud-Verbindungen die Option **Hinzufügen**, um eine Verbindung hinzuzufügen.
- 5. Geben Sie einen Namen für die Verbindung ein, und fügen Sie den Kopplungscode in den dafür vorgesehenen Bereich ein.
- 6. Wählen Sie **Hinzufügen**.
- 7. Kehren Sie zu Cloud Insights zurück, um die Konfiguration des Collectors abzuschließen.

Weitere Informationen zu Cloud Insights finden Sie unter ["Cloud Insights-Dokumentation"](https://docs.netapp.com/us-en/cloudinsights/task_dc_na_cloud_connection.html).

## <span id="page-2-3"></span>**Installieren Sie eine FabricPool Lizenz**

Die FabricPool Lizenz, die Sie in der Vergangenheit verwendet haben, ändert sich und wird nur für Konfigurationen beibehalten, die nicht in BlueXP unterstützt werden. Ab dem 21. August 2021 wurde die BYOL-Lizenzierung von Cloud Tiering für Tiering-Konfigurationen eingeführt, die in BlueXP mithilfe des Cloud Tiering Service unterstützt werden.

## ["Erfahren Sie mehr über die neue BYOL-Lizenzierung von Cloud Tiering"](https://docs.netapp.com/us-en/occm/task_licensing_cloud_tiering.html#new-cloud-tiering-byol-licensing-starting-august-21-2021).

Von BlueXP unterstützte Konfigurationen müssen mithilfe der Seite "Digitale Geldbörse" in BlueXP das Tiering für ONTAP-Cluster lizenzieren. Dazu müssen Sie ein BlueXP Konto einrichten und Tiering für den jeweiligen Objektspeicheranbieter einrichten, den Sie verwenden möchten. BlueXP unterstützt derzeit Tiering auf folgenden Objekt-Storage: Amazon S3, Azure Blob Storage, Google Cloud Storage, S3-kompatibler Objekt-Storage und StorageGRID.

### ["Erfahren Sie mehr über den Cloud Tiering Service".](https://docs.netapp.com/us-en/occm/concept_cloud_tiering.html#features)

Sie können eine FabricPool-Lizenz mit System Manager herunterladen und aktivieren, wenn Sie über eine der Konfigurationen verfügen, die in BlueXP nicht unterstützt werden:

- ONTAP-Installationen in Dark Sites
- ONTAP-Cluster, die Daten-Tiering zu IBM Cloud Objekt-Storage oder Alibaba Cloud Objekt-Storage sind

Bei der FabricPool Lizenz handelt es sich um eine Cluster-weite Lizenz. Es enthält ein berechtigtes Nutzungslimit, das Sie für Objekt-Storage erwerben, der mit FabricPool im Cluster verknüpft ist. Die Verwendung im Cluster darf die Kapazität des berechtigten Nutzungslimits nicht überschreiten. Wenn Sie die Nutzungsbeschränkung der Lizenz erhöhen müssen, sollten Sie sich an Ihren Vertriebsmitarbeiter wenden.

FabricPool-Lizenzen sind im unbefristeten oder langfristigen Format von 1 oder 3 Jahren erhältlich.

Eine term-basierte FabricPool-Lizenz mit 10 TB freier Kapazität steht erstmals für FabricPool-Bestellungen für vorhandene Cluster-Konfigurationen zur Verfügung, die in BlueXP nicht unterstützt werden. Bei unbefristeten Lizenzen ist keine freie Kapazität verfügbar. Wenn Sie NetApp StorageGRID oder ONTAP S3 für die Cloud-Tier verwenden, ist keine Lizenz erforderlich. Cloud Volumes ONTAP benötigt unabhängig vom von dem Anbieter, den Sie verwenden, keine FabricPool-Lizenz.

Diese Aufgabe wird nur unterstützt, indem die Lizenzdatei mithilfe von System Manager auf das Cluster hochgeladen wird.

#### **Schritte**

- 1. Laden Sie die NetApp Lizenzdatei (NetApp License File, NLF) für die FabricPool-Lizenz von herunter ["NetApp Support Website".](https://mysupport.netapp.com/site/global/dashboard)
- 2. Führen Sie die folgenden Aktionen mit System Manager durch, um die FabricPool Lizenz auf das Cluster hochzuladen:
	- a. Klicken Sie im Fensterbereich **Cluster > Einstellungen** auf der Karte Lizenzen auf  $\rightarrow$ .
	- b. Klicken Sie auf der Seite Lizenz auf  $+$  Add.
	- c. Klicken Sie im Dialogfeld **Lizenz hinzufügen** auf **Durchsuchen**, um die heruntergeladene Lizenzdatei auszuwählen, und klicken Sie dann auf **Hinzufügen**, um die Datei auf den Cluster hochzuladen.

#### **Verwandte Informationen**

["Übersicht über die ONTAP FabricPool \(FP\)-Lizenzierung"](https://kb.netapp.com/Advice_and_Troubleshooting/Data_Storage_Software/ONTAP_OS/ONTAP_FabricPool_(FP)_Licensing_Overview)

["Suche nach NetApp Softwarelizenzen"](http://mysupport.netapp.com/licenses)

["NetApp TechComm TV: FabricPool Playlist"](https://www.youtube.com/playlist?list=PLdXI3bZJEw7mcD3RnEcdqZckqKkttoUpS)

## <span id="page-4-0"></span>**Installieren Sie ein CA-Zertifikat, wenn Sie StorageGRID verwenden**

Wenn Sie die Zertifikatsprüfung für StorageGRID nicht deaktivieren möchten, müssen Sie ein StorageGRID-CA-Zertifikat auf dem Cluster installieren, damit ONTAP sich mit StorageGRID als Objektspeicher für FabricPool authentifizieren kann.

## **Über diese Aufgabe**

Mit ONTAP 9.4 und höheren Versionen können Sie die Zertifikatprüfung für StorageGRID deaktivieren.

## **Schritte**

- 1. Wenden Sie sich an den StorageGRID-Administrator, um das CA-Zertifikat des StorageGRID Systems abzurufen.
- 2. Verwenden Sie die security certificate install Befehl mit dem -type server-ca Parameter zum Installieren des StorageGRID CA-Zertifikats auf dem Cluster.

Der vollständig qualifizierte Domänenname (FQDN), den Sie eingeben, muss mit dem benutzerdefinierten gemeinsamen Namen des StorageGRID-CA-Zertifikats übereinstimmen.

## **Aktualisieren eines abgelaufenen Zertifikats**

Um ein abgelaufenes Zertifikat zu aktualisieren, empfiehlt es sich, eine vertrauenswürdige CA zum Generieren des neuen Serverzertifikats zu verwenden. Darüber hinaus sollten Sie sicherstellen, dass das Zertifikat auf dem StorageGRID Server und auf dem ONTAP Cluster gleichzeitig aktualisiert wird, um Ausfallzeiten auf ein Minimum zu reduzieren.

## **Verwandte Informationen**

["StorageGRID-Ressourcen"](https://www.netapp.com/data-storage/storagegrid/documentation)

## <span id="page-4-1"></span>**Installieren Sie ein CA-Zertifikat, wenn Sie ONTAP S3 verwenden**

Wenn Sie die Zertifikatsprüfung für ONTAP S3 nicht deaktivieren möchten, müssen Sie ein ONTAP S3-CA-Zertifikat auf dem Cluster installieren, damit sich ONTAP mit ONTAP S3 als Objektspeicher für FabricPool authentifizieren kann.

## **Schritte**

- 1. Holen Sie das CA-Zertifikat des ONTAP S3-Systems ab.
- 2. Verwenden Sie die security certificate install Befehl mit dem -type server-ca Parameter zum Installieren des ONTAP S3 CA-Zertifikats auf dem Cluster.

Der vollständig qualifizierte Domänenname (FQDN), den Sie eingeben, muss mit dem benutzerdefinierten gemeinsamen Namen des ONTAP S3-CA-Zertifikats übereinstimmen.

## **Aktualisieren eines abgelaufenen Zertifikats**

Um ein abgelaufenes Zertifikat zu aktualisieren, empfiehlt es sich, eine vertrauenswürdige CA zum Generieren des neuen Serverzertifikats zu verwenden. Darüber hinaus sollten Sie sicherstellen, dass das Zertifikat auf

dem ONTAP S3 Server und auf dem ONTAP Cluster gleichzeitig aktualisiert wird, um Ausfallzeiten auf ein Minimum zu reduzieren.

## **Verwandte Informationen**

["S3-Konfiguration"](https://docs.netapp.com/de-de/ontap/s3-config/index.html)

## <span id="page-5-0"></span>**Objektspeicher als Cloud-Tier für FabricPool einrichten**

## **Objektspeicher als Cloud Tier einrichten, um Übersicht über FabricPool zu erhalten**

Im Rahmen der Einrichtung von FabricPool werden die Konfigurationsinformationen für den Objektspeicher (StorageGRID, ONTAP S3, Alibaba Cloud Object Storage, Amazon S3, Google Cloud Storage, IBM Cloud Object Storage oder Microsoft Azure Blob Storage für die Cloud) angegeben, den Sie als Cloud-Tier für FabricPool nutzen möchten.

## **StorageGRID als Cloud-Tier einrichten**

Wenn Sie ONTAP 9.2 oder höher verwenden, können Sie StorageGRID als Cloud-Tier für FabricPool einrichten. Beim Tiering von Daten, auf die SAN-Protokolle zugegriffen wird, empfiehlt NetApp aufgrund von Konnektivitätsüberlegungen die Verwendung von Private Clouds wie StorageGRID.

## **Überlegungen zur Verwendung von StorageGRID mit FabricPool**

- Sie müssen ein CA-Zertifikat für StorageGRID installieren, es sei denn, Sie deaktivieren explizit die Zertifikatprüfung.
- Sie dürfen die StorageGRID Objektversionierung auf dem Objektspeicher-Bucket nicht aktivieren.
- Es ist keine FabricPool Lizenz erforderlich.
- Wenn ein StorageGRID Node in einer Virtual Machine mit zugewiesenem Storage aus einem NetApp AFF System bereitgestellt wird, vergewissern Sie sich, dass auf dem Volume keine FabricPool Tiering Policy aktiviert ist.

Das Deaktivieren von FabricPool Tiering für Volumes, die in Verbindung mit StorageGRID Nodes verwendet werden, vereinfacht die Fehlerbehebung und Storage-Vorgänge.

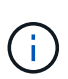

Verwenden Sie FabricPool niemals, um StorageGRID-bezogene Daten in das Tiering zurück zu StorageGRID selbst zu verschieben. Das Tiering von StorageGRID-Daten zurück in die StorageGRID verbessert die Fehlerbehebung und reduziert die Komplexität von betrieblichen Abläufen.

## **Über diese Aufgabe**

Der Lastausgleich ist für StorageGRID in ONTAP 9.8 und höher aktiviert. Wenn der Hostname des Servers auf mehr als eine IP-Adresse auflöst, stellt ONTAP Client-Verbindungen mit allen zurückgegebenen IP-Adressen her (bis zu 16 IP-Adressen). Die IP-Adressen werden bei Verbindungsaufbau in einer Round-Robin-Methode erfasst.

## **Verfahren**

Sie können StorageGRID als Cloud-Tier für FabricPool mit ONTAP System Manager oder über die ONTAP CLI einrichten.

#### **System Manager**

- 1. Klicken Sie auf **Storage > Tiers > Cloud Tier hinzufügen** und wählen Sie StorageGRID als Objektspeicher-Provider aus.
- 2. Füllen Sie die angeforderten Informationen aus.
- 3. Wenn Sie einen Cloud-Spiegel erstellen möchten, klicken Sie auf **als FabricPool-Spiegel hinzufügen**.

Ein FabricPool Mirror stellt eine Methode für Sie zum nahtlosen Austausch eines Datenspeichers dar und stellt sicher, dass im Falle eines Ausfalls Ihre Daten verfügbar sind.

## **CLI**

- 1. Geben Sie die Konfigurationsinformationen für StorageGRID mithilfe von an storage aggregate object-store config create Befehl mit dem -provider-type SGWS Parameter.
	- Der storage aggregate object-store config create Der Befehl schlägt fehl, wenn ONTAP mit den angegebenen Informationen nicht auf die StorageGRID zugreifen kann.
	- Sie verwenden das -access-key Parameter zum Festlegen des Zugriffsschlüssels für die Autorisierung von Anfragen an den StorageGRID Objektspeicher.
	- Sie verwenden das -secret-password Parameter zur Angabe des Passworts (Secret Access Key) für die Authentifizierung von Anfragen an den StorageGRID-Objektspeicher.
	- Wenn das StorageGRID-Passwort geändert wird, sollten Sie das entsprechende Passwort, das in ONTAP gespeichert ist, sofort aktualisieren.

So kann ONTAP unterbrechungsfrei auf die Daten in StorageGRID zugreifen.

◦ Einstellen des -is-certificate-validation-enabled Parameter an false Deaktiviert die Zertifikatprüfung für StorageGRID.

```
cluster1::> storage aggregate object-store config create
-object-store-name mySGWS -provider-type SGWS -server mySGWSserver
-container-name mySGWScontainer -access-key mySGWSkey
-secret-password mySGWSpass
```
2. Zeigen Sie die StorageGRID-Konfigurationsinformationen mit dem an und überprüfen Sie sie storage aggregate object-store config show Befehl.

Der storage aggregate object-store config modify Mit dem Befehl können Sie die StorageGRID-Konfigurationsinformationen für FabricPool ändern.

## **ONTAP S3 als Cloud-Tier einrichten**

Wenn Sie ONTAP 9.8 oder höher verwenden, können Sie ONTAP S3 als Cloud-Tier für FabricPool einrichten.

## **Was Sie benötigen**

Sie müssen im Remote-Cluster den ONTAP S3-Servernamen und die IP-Adresse der zugehörigen LIFs haben.

Es müssen Intercluster LIFs auf dem lokalen Cluster vorhanden sein.

["Erstellen von Intercluster-LIFs für Remote-FabricPool-Tiering"](https://docs.netapp.com/ontap-9/topic/com.netapp.doc.pow-s3-cg/GUID-47BBD9BF-7C3A-4902-8E41-88E54A0FDB44.html)

### **Über diese Aufgabe**

Der Lastausgleich ist für ONTAP S3 Server in ONTAP 9.8 und höher aktiviert. Wenn der Hostname des Servers auf mehr als eine IP-Adresse auflöst, stellt ONTAP Client-Verbindungen mit allen zurückgegebenen IP-Adressen her (bis zu 16 IP-Adressen). Die IP-Adressen werden bei Verbindungsaufbau in einer Round-Robin-Methode erfasst.

#### **Verfahren**

Sie können ONTAP S3 als Cloud-Tier für FabricPool mit ONTAP System Manager oder über die ONTAP-CLI einrichten.

#### **System Manager**

- 1. Klicken Sie auf **Storage > Tiers > Cloud Tier hinzufügen** und wählen Sie ONTAP S3 als Objektspeicher-Provider aus.
- 2. Füllen Sie die angeforderten Informationen aus.
- 3. Wenn Sie einen Cloud-Spiegel erstellen möchten, klicken Sie auf **als FabricPool-Spiegel hinzufügen**.

Ein FabricPool Mirror stellt eine Methode für Sie zum nahtlosen Austausch eines Datenspeichers dar und stellt sicher, dass im Falle eines Ausfalls Ihre Daten verfügbar sind.

#### **CLI**

1. Fügen Sie Einträge für den S3-Server und LIFs Ihrem DNS-Server hinzu.

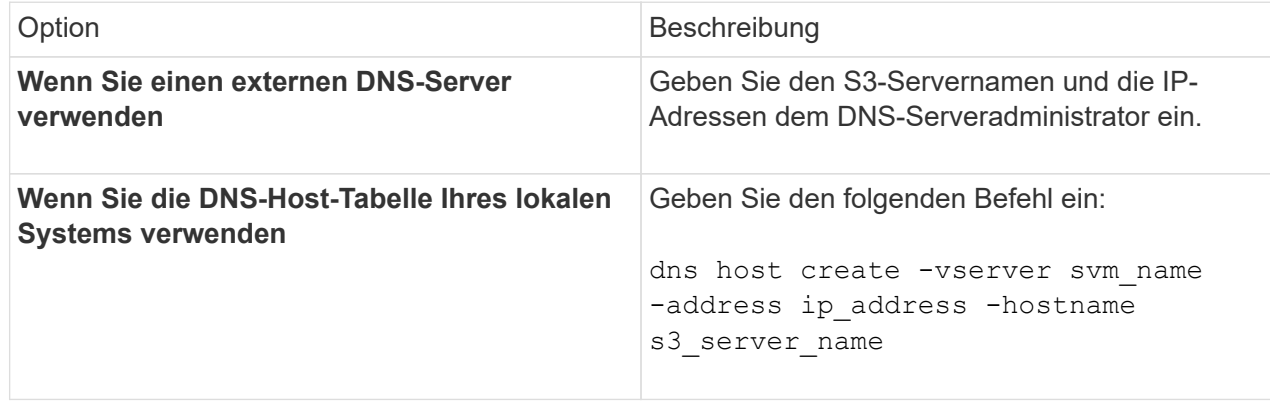

- 2. Geben Sie die Konfigurationsinformationen für ONTAP S3 mithilfe der an storage aggregate object-store config create Befehl mit dem -provider-type ONTAP\_S3 Parameter.
	- Der storage aggregate object-store config create Der Befehl schlägt fehl, wenn das lokale ONTAP-System mit den angegebenen Informationen nicht auf den ONTAP S3-Server zugreifen kann.
	- Sie verwenden das -access-key Parameter zum Festlegen des Zugriffsschlüssels für die Autorisierung von Anfragen an den ONTAP S3-Server.
	- Sie verwenden das -secret-password Parameter zur Angabe des Passworts (Secret Access Key) für die Authentifizierung von Anfragen an den ONTAP S3-Server.
	- Wenn das ONTAP S3-Serverpasswort geändert wird, sollten Sie das entsprechende Passwort, das im lokalen ONTAP-System gespeichert ist, sofort aktualisieren.

Dies ermöglicht den Zugriff auf die Daten im ONTAP S3-Objektspeicher ohne Unterbrechung.

◦ Einstellen des -is-certificate-validation-enabled Parameter an false Deaktiviert die Zertifikatprüfung für ONTAP S3.

```
cluster1::> storage aggregate object-store config create
-object-store-name myS3 -provider-type ONTAP_S3 -server myS3server
-container-name myS3container -access-key myS3key
-secret-password myS3pass
```
3. Die ONTAP\_S3-Konfigurationsinformationen anzeigen und überprüfen, indem Sie mit das storage aggregate object-store config show Befehl.

Der storage aggregate object-store config modify Mit diesem Befehl können Sie den ändern ONTAP\_S3 Konfigurationsinformationen für FabricPool.

## **Alibaba Cloud-Objekt-Storage als Cloud-Tier einrichten**

Wenn Sie ONTAP 9.6 oder höher verwenden, können Sie Alibaba Cloud-Objekt-Storage als Cloud-Tier für FabricPool einrichten.

#### **Überlegungen zur Verwendung von Alibaba Cloud Objekt-Storage mit FabricPool**

• Möglicherweise brauchen Sie eine FabricPool-Lizenz.

Die neu bestellten AFF Systeme verfügen über 10 TB freie Kapazität für den Einsatz von FabricPool. Wenn Sie auf einem AFF System zusätzliche Kapazität benötigen, Alibaba Cloud-Objektspeicher auf einem nicht-All Flash FAS System verwenden oder ein Upgrade von einem vorhandenen Cluster durchführen, benötigen Sie einen ["FabricPool Lizenz".](https://docs.netapp.com/us-en/ontap/fabricpool/install-license-aws-azure-ibm-task.html)

- Auf AFF- und FAS-Systemen und ONTAP Select unterstützt FabricPool die folgenden Alibaba-Objektspeicherservice-Klassen:
	- Alibaba Object Storage Service Standard
	- Alibaba Object Storage Service Infrequent Access

["Alibaba Cloud: Einführung in Storage-Klassen"](https://www.alibabacloud.com/help/doc-detail/51374.htm)

Wenden Sie sich an Ihren NetApp Vertriebsmitarbeiter, um Informationen zu Storage-Klassen zu erhalten, die nicht aufgeführt sind.

#### **Schritte**

- 1. Geben Sie die Konfigurationsinformationen zum Alibaba Cloud Objekt-Storage mithilfe des an storage aggregate object-store config create Befehl mit dem -provider-type AliCloud Parameter.
	- Der storage aggregate object-store config create Befehl schlägt fehl, wenn ONTAP mit den angegebenen Informationen nicht auf Alibaba Cloud Object Storage zugreifen kann.
	- Sie verwenden das -access-key Parameter zur Angabe des Zugriffsschlüssels für die Autorisierung von Anfragen an den Alibaba Cloud Object Storage Objektspeicher.
	- Wenn das Alibaba Cloud Object Storage-Passwort geändert wird, sollten Sie das entsprechende Passwort, das in ONTAP gespeichert ist, sofort aktualisieren.

So kann ONTAP ohne Unterbrechung auf die Daten in Alibaba Cloud-Objekt-Storage zugreifen.

```
storage aggregate object-store config create my_ali_oss_store_1
-provider-type AliCloud -server oss-us-east-1.aliyuncs.com
-container-name my-ali-oss-bucket -access-key DXJRXHPXHYXA9X31X3JX
```
2. Anzeigen und Überprüfen der Konfigurationsinformationen für Alibaba Cloud Object Storage mithilfe des storage aggregate object-store config show Befehl.

Der storage aggregate object-store config modify Der Befehl ermöglicht es Ihnen, die Konfigurationsinformationen für Alibaba Cloud Object Storage für FabricPool zu ändern.

## **Amazon S3 als Cloud-Tier einrichten**

Wenn Sie ONTAP 9.2 oder höher verwenden, können Sie Amazon S3 als Cloud-Tier für FabricPool einrichten. Wenn Sie ONTAP 9.5 oder höher verwenden, können Sie Amazon Commercial Cloud Services (C2S) für FabricPool einrichten.

### **Überlegungen bei der Verwendung von Amazon S3 mit FabricPool**

- Möglicherweise brauchen Sie eine FabricPool-Lizenz.
	- Die neu bestellten AFF Systeme verfügen über 10 TB freie Kapazität für den Einsatz von FabricPool.

Wenn Sie auf einem AFF System zusätzliche Kapazität benötigen, wenn Sie Amazon S3 auf einem nicht All Flash FAS System verwenden oder ein Upgrade von einem vorhandenen Cluster durchführen, benötigen Sie einen ["FabricPool Lizenz".](https://docs.netapp.com/us-en/ontap/fabricpool/install-license-aws-azure-ibm-task.html)

Wenn Sie FabricPool zum ersten Mal für ein vorhandenes Cluster bestellen, steht eine FabricPool-Lizenz mit 10 TB freier Kapazität zur Verfügung.

- Es wird empfohlen, dass die LIF, die ONTAP zur Verbindung mit dem Amazon S3-Objektserver verwendet, sich auf einem 10-Gbit/s-Port befindet.
- Auf AFF- und FAS-Systemen und ONTAP Select unterstützt FabricPool die folgenden Amazon S3- Storage-Klassen:
	- Amazon S3 Standard
	- Amazon S3 Standard infrequent Access (Standard IA)
	- Amazon S3 One Zone infrequent Access (One Zone IA)
	- Amazon S3 Intelligent-Tiering
	- Amazon Commercial Cloud Services
	- Ab ONTAP 9.11.1 unterstützt Amazon S3 Glacier Instant Retrieval (FabricPool Glacier Flexible Retrieval oder Glacier Deep Archive nicht.)

["Amazon Web Services Dokumentation: Amazon S3 Storage Classes"](https://aws.amazon.com/s3/storage-classes/)

Wenden Sie sich an Ihren Vertriebsmitarbeiter, um Informationen zu Storage-Klassen zu erhalten, die nicht aufgeführt sind.

• Auf Cloud Volumes ONTAP unterstützt FabricPool Tiering von gp2 (General Purpose SSD) und durchsatzoptimierten HDD (st1) Volumes von Amazon Elastic Block Store (EBS).

#### **Schritte**

- 1. Geben Sie die Konfigurationsinformationen für Amazon S3 mithilfe der an storage aggregate object-store config create Befehl mit dem -provider-type AWS\_S3 Parameter.
	- Sie verwenden das -auth-type CAP Parameter zum Abrufen von Anmeldeinformationen für den

#### C2S-Zugriff.

Wenn Sie das verwenden -auth-type CAP Parameter, müssen Sie den verwenden -cap-url Parameter, mit dem die vollständige URL angegeben wird, um temporäre Anmeldedaten für den C2S-Zugriff anzufordern.

- Der storage aggregate object-store config create Der Befehl schlägt fehl, wenn ONTAP mit den angegebenen Informationen nicht auf Amazon S3 zugreifen kann.
- Sie verwenden das -access-key Parameter zum Festlegen des Zugriffsschlüssels für die Autorisierung von Anfragen an den Amazon S3-Objektspeicher.
- Sie verwenden das -secret-password Parameter zur Angabe des Kennworts (geheimer Zugriffsschlüssel) zur Authentifizierung von Anfragen an den Amazon S3-Objektspeicher.
- Wenn das Amazon S3-Passwort geändert wird, sollten Sie das entsprechende Passwort, das in ONTAP gespeichert ist, sofort aktualisieren.

Auf diese Weise kann ONTAP unterbrechungsfrei auf die Daten in Amazon S3 zugreifen.

```
cluster1::> storage aggregate object-store config create
-object-store-name my aws store -provider-type AWS S3
-server s3.amazonaws.com -container-name my-aws-bucket
-access-key DXJRXHPXHYXA9X31X3JX
```
+

```
cluster1::> storage aggregate object-store config create -object-store
-name my c2s store -provider-type AWS S3 -auth-type CAP -cap-url
https://123.45.67.89/api/v1/credentials?agency=XYZ&mission=TESTACCT&role
=S3FULLACCESS -server my-c2s-s3server-fqdn -container my-c2s-s3-bucket
```
2. Zeigen Sie die Amazon S3-Konfigurationsinformationen mit dem an und überprüfen Sie sie storage aggregate object-store config show Befehl.

Der storage aggregate object-store config modify Mit dem Befehl können Sie die Amazon S3-Konfigurationsinformationen für FabricPool ändern.

## **Google Cloud Storage als Cloud Tier einrichten**

Wenn Sie ONTAP 9.6 oder höher verwenden, können Sie Google Cloud Storage als Cloud-Tier für FabricPool einrichten.

#### **Weitere Überlegungen bei der Verwendung von Google Cloud Storage mit FabricPool**

• Möglicherweise brauchen Sie eine FabricPool-Lizenz.

Die neu bestellten AFF Systeme verfügen über 10 TB freie Kapazität für den Einsatz von FabricPool. Wenn Sie zusätzliche Kapazität auf einem AFF System benötigen, Google Cloud Storage auf einem nicht All Flash FAS System verwenden oder ein Upgrade von einem vorhandenen Cluster durchführen,

benötigen Sie einen xref:./fabricpool/["FabricPool Lizenz"](https://docs.netapp.com/us-en/ontap/fabricpool/install-license-aws-azure-ibm-task.html).

- Es wird empfohlen, dass sich die logische Schnittstelle, die ONTAP für die Verbindung mit dem Google Cloud Storage-Objektserver verwendet, auf einem 10-Gbit/s-Port befindet.
- Auf AFF- und FAS-Systemen und ONTAP Select unterstützt FabricPool die folgenden Google-Cloud-Objektspeicherklassen:
	- Google Cloud Mehrere Regionen
	- Google Cloud Regional
	- Google Cloud Nearline
	- Google Cloud Coldline

["Google Cloud: Speicherklassen"](https://cloud.google.com/storage/docs/storage-classes)

#### **Schritte**

- 1. Geben Sie die Konfigurationsinformationen für Google Cloud Storage mithilfe des an storage aggregate object-store config create Befehl mit dem -provider-type GoogleCloud Parameter.
	- Der storage aggregate object-store config create Der Befehl schlägt fehl, wenn ONTAP mit den angegebenen Informationen nicht auf Google Cloud Storage zugreifen kann.
	- Sie verwenden das -access-key Parameter zur Angabe des Zugriffsschlüssels für die Autorisierung von Anfragen an den Google Cloud Storage Objektspeicher.
	- Wenn das Passwort für den Google Cloud-Speicher geändert wird, sollten Sie das entsprechende Passwort, das in ONTAP gespeichert ist, sofort aktualisieren.

So kann ONTAP unterbrechungsfrei auf die Daten in Google Cloud Storage zugreifen.

```
storage aggregate object-store config create my_gcp_store_1 -provider
-type GoogleCloud -container-name my-gcp-bucket1 -access-key
GOOGAUZZUV2USCFGHGQ511I8
```
2. Zeigen Sie die Konfigurationsinformationen für Google Cloud Storage mithilfe des an und überprüfen Sie sie storage aggregate object-store config show Befehl.

Der storage aggregate object-store config modify Mit dem Befehl können Sie die Google Cloud Storage-Konfigurationsinformationen für FabricPool ändern.

## **Einrichten von IBM Cloud-Objekt-Storage als Cloud-Tier**

Wenn Sie ONTAP 9.5 oder höher verwenden, können Sie IBM Cloud Object Storage als Cloud-Tier für FabricPool einrichten.

#### **Überlegungen bei der Verwendung von IBM Cloud Object Storage with FabricPool**

• Möglicherweise brauchen Sie eine FabricPool-Lizenz.

Die neu bestellten AFF Systeme verfügen über 10 TB freie Kapazität für den Einsatz von FabricPool. Wenn Sie zusätzliche Kapazität auf einem AFF System benötigen, IBM Cloud Object Storage auf einem

nicht All Flash FAS System verwenden oder ein Upgrade von einem vorhandenen Cluster durchführen, benötigen Sie einen ["FabricPool Lizenz".](https://docs.netapp.com/us-en/ontap/fabricpool/install-license-aws-azure-ibm-task.html)

Wenn Sie FabricPool zum ersten Mal für ein vorhandenes Cluster bestellen, steht eine FabricPool-Lizenz mit 10 TB freier Kapazität zur Verfügung.

• Es wird empfohlen, sich die logische Schnittstelle, die ONTAP für die Verbindung mit dem IBM Cloud-Objektserver verwendet, auf einem 10-Gbit/s-Port zu befinden.

#### **Schritte**

- 1. Geben Sie die IBM Cloud Object Storage-Konfigurationsinformationen mithilfe des an storage aggregate object-store config create Befehl mit dem -provider-type IBM COS Parameter.
	- Der storage aggregate object-store config create Der Befehl schlägt fehl, wenn ONTAP mit den angegebenen Informationen nicht auf IBM Cloud Object Storage zugreifen kann.
	- Sie verwenden das -access-key Parameter zum Festlegen des Zugriffsschlüssels für die Autorisierung von Anfragen an den IBM Cloud Object Storage Objektspeicher.
	- Sie verwenden das -secret-password Parameter zur Angabe des Passworts (Secret Access Key) für die Authentifizierung von Anfragen an den IBM Cloud Object Storage Objektspeicher.
	- Wenn das IBM Cloud Object Storage-Passwort geändert wird, sollten Sie das entsprechende Passwort, das in ONTAP gespeichert ist, sofort aktualisieren.

Somit ist es ONTAP möglich, ohne Unterbrechung auf die Daten in IBM Cloud Object Storage zuzugreifen.

```
storage aggregate object-store config create
-object-store-name MyIBM -provider-type IBM_COS
-server s3.us-east.objectstorage.softlayer.net
-container-name my-ibm-cos-bucket -access-key DXJRXHPXHYXA9X31X3JX
```
2. Mit dem können Sie die Konfigurationsinformationen für IBM Cloud Object Storage anzeigen und überprüfen storage aggregate object-store config show Befehl.

Der storage aggregate object-store config modify Mit dem Befehl können Sie die IBM Cloud Object Storage-Konfigurationsinformationen für FabricPool ändern.

## **Azure Blob Storage für die Cloud als Cloud-Tier einrichten**

Wenn Sie ONTAP 9.4 oder höher verwenden, können Sie Azure Blob Storage für die Cloud als Cloud-Tier für FabricPool einrichten.

#### **Überlegungen zur Verwendung von Microsoft Azure Blob Storage mit FabricPool**

• Möglicherweise brauchen Sie eine FabricPool-Lizenz.

Die neu bestellten AFF Systeme verfügen über 10 TB freie Kapazität für den Einsatz von FabricPool. Wenn Sie zusätzliche Kapazität auf einem AFF System benötigen, Azure Blob Storage auf einem System ohne All Flash FAS Systeme verwenden oder ein Upgrade von einem vorhandenen Cluster durchführen, benötigen Sie einen xref:./fabricpool/["FabricPool Lizenz"](https://docs.netapp.com/us-en/ontap/fabricpool/install-license-aws-azure-ibm-task.html).

Wenn Sie FabricPool zum ersten Mal für ein vorhandenes Cluster bestellen, steht eine FabricPool-Lizenz mit 10 TB freier Kapazität zur Verfügung.

- Wenn Sie Azure Blob Storage mit Cloud Volumes ONTAP nutzen, ist keine FabricPool Lizenz erforderlich.
- Es wird empfohlen, sich die logische Schnittstelle, die ONTAP für die Verbindung mit dem Azure Blob Storage-Objektserver verwendet, auf einem 10 Gbps-Port zu befinden.
- FabricPool unterstützt momentan keinen Azure Stack, also lokale Azure Services.
- Auf der Account-Ebene in Microsoft Azure Blob Storage unterstützt FabricPool nur Storage-Tiers für heiße und kalte Daten.

FabricPool unterstützt BLOB Tiering nicht. Zudem wird kein Tiering auf den Archiv-Storage-Tier von Azure unterstützt.

### **Über diese Aufgabe**

FabricPool unterstützt momentan keinen Azure Stack, also lokale Azure Services.

#### **Schritte**

- 1. Geben Sie die Konfigurationsinformationen für Azure Blob Storage mithilfe der an storage aggregate object-store config create Befehl mit dem -provider-type Azure\_Cloud Parameter.
	- Der storage aggregate object-store config create Befehl schlägt fehl, wenn ONTAP mit den angegebenen Informationen nicht auf Azure Blob Storage zugreifen kann.
	- Sie verwenden das -azure-account Parameter zur Angabe des Azure Blob Storage-Kontos.
	- Sie verwenden das -azure-private-key Parameter zur Angabe des Zugriffsschlüssels für die Authentifizierung von Anforderungen an Azure Blob Storage
	- Falls das Azure Blob-Storage-Passwort geändert wird, sollten Sie das entsprechende Passwort, das in ONTAP gespeichert ist, sofort aktualisieren.

So kann ONTAP unterbrechungsfrei auf die Daten in Azure Blob Storage zugreifen.

cluster1::> storage aggregate object-store config create -object-store-name MyAzure -provider-type Azure\_Cloud -server blob.core.windows.net -container-name myAzureContainer -azure-account myAzureAcct -azure-private-key myAzureKey

2. Anzeigen und Überprüfen der Konfigurationsinformationen für Azure Blob Storage mithilfe der storage aggregate object-store config show Befehl.

Der storage aggregate object-store config modify Mit dem Befehl können Sie die Konfigurationsinformationen für Azure Blob Storage für FabricPool ändern.

## **Richten Sie Objektspeicher für FabricPool in einer MetroCluster-Konfiguration ein**

Wenn Sie ONTAP 9.7 oder höher ausführen, können Sie eine gespiegelte FabricPool auf einer MetroCluster Konfiguration einrichten, um kalte Daten auf Objektspeichern in zwei verschiedenen Fehlerzonen zu verteilen.

#### **Über diese Aufgabe**

- Für FabricPool in MetroCluster muss das zugrunde liegende gespiegelte Aggregat und die zugehörige Objektspeicherkonfiguration Eigentum derselben MetroCluster Konfiguration sein.
- Ein Aggregat kann nicht an einen Objektspeicher angehängt werden, der am Remote-MetroCluster-Standort erstellt wird.
- Sie müssen Objektspeicherkonfigurationen auf der MetroCluster-Konfiguration erstellen, die das Aggregat enthält.

### **Bevor Sie beginnen**

- Die MetroCluster-Konfiguration ist eingerichtet und ordnungsgemäß konfiguriert.
- Auf den entsprechenden MetroCluster-Sites werden zwei Objektspeichern eingerichtet.
- Container werden für jeden der Objektspeicher konfiguriert.
- In den beiden MetroCluster-Konfigurationen werden IP-Leerzeichen erstellt oder identifiziert, deren Namen übereinstimmen.

### **Schritt**

1. Geben Sie die Konfigurationsinformationen für den Objektspeicher auf jedem MetroCluster-Standort mithilfe des an storage object-store config create Befehl.

In diesem Beispiel ist eine FabricPool nur auf einem Cluster in der MetroCluster-Konfiguration erforderlich. Für dieses Cluster werden zwei Objektspeicher-Konfigurationen erstellt, eine für jeden Objektspeicher-Bucket.

```
storage aggregate
      object-store config create -object-store-name mcc1-ostore-config-s1
-provider-type SGWS -server
      <SGWS-server-1> -container-name <SGWS-bucket-1> -access-key <key>
-secret-password <password> -encrypt
      <true|false> -provider <provider-type> -is-ssl-enabled <true|false>
ipspace
      <IPSpace>
```

```
storage aggregate object-store config create -object-store-name mcc1-
ostore-config-s2
      -provider-type SGWS -server <SGWS-server-2> -container-name <SGWS-
bucket-2> -access-key <key> -secret-password <password> -encrypt
<true|false> -provider <provider-type>
      -is-ssl-enabled <true|false> ipspace <IPSpace>
```
Dieses Beispiel richtet FabricPool auf dem zweiten Cluster in der MetroCluster Konfiguration ein.

```
storage aggregate
      object-store config create -object-store-name mcc2-ostore-config-s1
-provider-type SGWS -server
      <SGWS-server-1> -container-name <SGWS-bucket-3> -access-key <key>
-secret-password <password> -encrypt
      <true|false> -provider <provider-type> -is-ssl-enabled <true|false>
ipspace
      <IPSpace>
```
storage aggregate object-store config create -object-store-name mcc2-ostore-config-s2 -provider-type SGWS -server <SGWS-server-2> -container-name <SGWS-bucket-4> -access-key <key> -secret-password <password> -encrypt <true|false> -provider <provider-type> -is-ssl-enabled <true|false> ipspace <IPSpace>

## <span id="page-16-0"></span>**Testen Sie die Durchsatz-Performance des Objektspeichers, bevor Sie eine lokale Tier zuweisen**

Bevor Sie einen Objektspeicher an eine lokale Tier anhängen, können Sie die Latenz und die Durchsatz-Performance des Objektspeichers mit dem Objektspeicher-Profiler testen.

**Bevor Sie sind**

- Sie müssen die Cloud-Tier zu ONTAP hinzufügen, bevor Sie sie mit dem Objektspeicher-Profiler verwenden können.
- Sie müssen sich im erweiterten Berechtigungsmodus für die ONTAP CLI befinden.

## **Schritte**

1. Starten Sie den Profiler des Objektspeichers:

```
storage aggregate object-store profiler start -object-store-name <name> -node
<name>
```
2. Ergebnisse anzeigen:

storage aggregate object-store profiler show

## <span id="page-16-1"></span>**Cloud-Tier an eine lokale Tier anhängen (Aggregat)**

Nachdem Sie einen Objektspeicher als Cloud-Tier eingerichtet haben, geben Sie den lokalen Tier (Aggregat) an, den Sie verwenden möchten, indem Sie ihn an FabricPool anhängen. In ONTAP 9.5 und höher sind auch lokale Tiers (Aggregate) möglich, die qualifizierte FlexGroup Volume-Komponenten enthalten.

## **Über diese Aufgabe**

Das Verbinden eines Cloud-Tiers mit einer lokalen Tier ist eine dauerhafte Aktion. Die Anbindung einer Cloud-Tier an eine lokale Tier kann nicht aufgehoben werden. Sie können jedoch verwenden ["FabricPool Spiegel"](https://docs.netapp.com/us-en/ontap/fabricpool/create-mirror-task.html) Um eine lokale Tier mit einer anderen Cloud-Tier zu verbinden.

## **Bevor Sie beginnen**

Wenn Sie ONTAP CLI zum Einrichten eines Aggregats für FabricPool verwenden, muss das Aggregat bereits vorhanden sein.

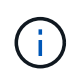

Wenn Sie mit System Manager eine lokale Ebene für FabricPool einrichten, können Sie die lokale Ebene erstellen und sie gleichzeitig für FabricPool festlegen.

## **Schritte**

Sie können eine lokale Ebene (Aggregat) mit ONTAP System Manager oder der ONTAP CLI an einen FabricPool Objektspeicher anhängen.

#### **System Manager**

- 1. Navigieren Sie zu **Storage > Tiers**, wählen Sie eine Cloud-Ebene aus und klicken Sie dann auf .
- 2. Wählen Sie \* Lokale Ebenen anhängen\*.
- 3. Überprüfen Sie unter \* als Primär hinzufügen\*, ob die Volumes anfügen können.
- 4. Wählen Sie bei Bedarf **Convert Volumes to Thin Provisioning** aus.
- 5. Klicken Sie Auf **Speichern**.

## **CLI**

### **So schließen Sie einen Objektspeicher über die CLI an ein Aggregat an:**

1. **Optional**: Um zu sehen, wie viele Daten in einem Volume inaktiv sind, folgen Sie den Schritten unter ["Bestimmen der Menge an Daten in einem Volume, die inaktiv sind, mithilfe der inaktiven](https://docs.netapp.com/de-de/ontap/fabricpool/determine-data-inactive-reporting-task.html) [Datenberichterstellung".](https://docs.netapp.com/de-de/ontap/fabricpool/determine-data-inactive-reporting-task.html)

Wenn Sie sehen, wie viele Daten in einem Volume inaktiv sind, können Sie entscheiden, welches Aggregat für FabricPool verwendet werden soll.

2. Verbinden Sie den Objektspeicher mit einem Aggregat storage aggregate object-store attach Befehl.

Wenn das Aggregat noch nie in FabricPool verwendet wurde und es vorhandene Volumes enthält, werden den Volumes standardmäßig zugewiesen snapshot-only tiering-Richtlinie:

```
cluster1::> storage aggregate object-store attach -aggregate myaggr
-object-store-name Amazon01B1
```
Sie können das verwenden allow-flexgroup true Sie können Aggregate hinzufügen, die FlexGroup Volume-Komponenten enthalten.

3. Zeigen Sie die Objektspeicherinformationen an, und überprüfen Sie, ob der angeschlossene Objektspeicher über verfügbar ist storage aggregate object-store show Befehl.

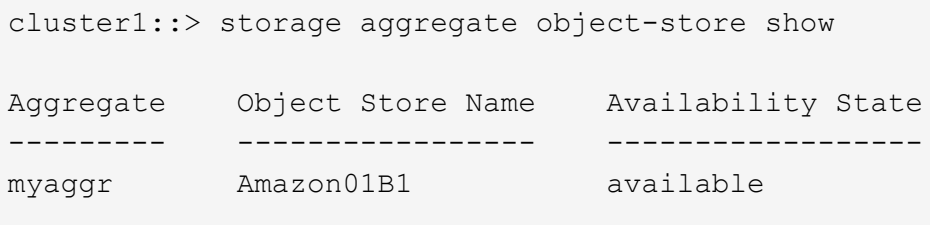

## <span id="page-18-0"></span>**Tiering von Daten in lokale Buckets**

Ab ONTAP 9.8 können Sie Daten-Tiering mithilfe von ONTAP S3 auf lokalen Objekt-Storage verschieben.

Das Tiering von Daten in einen lokalen Bucket ist eine einfache Alternative zum Verschieben von Daten auf eine andere lokale Tier. Dieses Verfahren verwendet einen vorhandenen Bucket auf dem lokalen Cluster oder Sie lassen ONTAP automatisch eine neue Storage-VM und einen neuen Bucket erstellen.

Beachten Sie, dass, wenn Sie eine Anbindung an eine lokale Tier (Aggregat) haben, der Cloud-Tier nicht mehr verbunden sein kann.

Für diesen Workflow ist eine S3-Lizenz erforderlich, die einen neuen S3-Server und einen neuen Bucket erstellt oder vorhandene verwendet. Diese Lizenz ist in enthalten ["ONTAP One"](https://docs.netapp.com/us-en/ontap/system-admin/manage-licenses-concept.html#licenses-included-with-ontap-one). Für diesen Workflow ist keine FabricPool-Lizenz erforderlich.

### **Schritt**

- 1. Daten in einen lokalen Bucket verschieben: Klicken Sie auf **Tiers**, wählen Sie eine Ebene aus und klicken Sie dann auf  $\frac{1}{2}$ .
- 2. Aktivieren Sie Thin Provisioning bei Bedarf.
- 3. Wählen Sie eine vorhandene Ebene oder erstellen Sie eine neue.
- 4. Bearbeiten Sie gegebenenfalls die vorhandene Tiering-Richtlinie.

## **Copyright-Informationen**

Copyright © 2024 NetApp. Alle Rechte vorbehalten. Gedruckt in den USA. Dieses urheberrechtlich geschützte Dokument darf ohne die vorherige schriftliche Genehmigung des Urheberrechtsinhabers in keiner Form und durch keine Mittel – weder grafische noch elektronische oder mechanische, einschließlich Fotokopieren, Aufnehmen oder Speichern in einem elektronischen Abrufsystem – auch nicht in Teilen, vervielfältigt werden.

Software, die von urheberrechtlich geschütztem NetApp Material abgeleitet wird, unterliegt der folgenden Lizenz und dem folgenden Haftungsausschluss:

DIE VORLIEGENDE SOFTWARE WIRD IN DER VORLIEGENDEN FORM VON NETAPP ZUR VERFÜGUNG GESTELLT, D. H. OHNE JEGLICHE EXPLIZITE ODER IMPLIZITE GEWÄHRLEISTUNG, EINSCHLIESSLICH, JEDOCH NICHT BESCHRÄNKT AUF DIE STILLSCHWEIGENDE GEWÄHRLEISTUNG DER MARKTGÄNGIGKEIT UND EIGNUNG FÜR EINEN BESTIMMTEN ZWECK, DIE HIERMIT AUSGESCHLOSSEN WERDEN. NETAPP ÜBERNIMMT KEINERLEI HAFTUNG FÜR DIREKTE, INDIREKTE, ZUFÄLLIGE, BESONDERE, BEISPIELHAFTE SCHÄDEN ODER FOLGESCHÄDEN (EINSCHLIESSLICH, JEDOCH NICHT BESCHRÄNKT AUF DIE BESCHAFFUNG VON ERSATZWAREN ODER -DIENSTLEISTUNGEN, NUTZUNGS-, DATEN- ODER GEWINNVERLUSTE ODER UNTERBRECHUNG DES GESCHÄFTSBETRIEBS), UNABHÄNGIG DAVON, WIE SIE VERURSACHT WURDEN UND AUF WELCHER HAFTUNGSTHEORIE SIE BERUHEN, OB AUS VERTRAGLICH FESTGELEGTER HAFTUNG, VERSCHULDENSUNABHÄNGIGER HAFTUNG ODER DELIKTSHAFTUNG (EINSCHLIESSLICH FAHRLÄSSIGKEIT ODER AUF ANDEREM WEGE), DIE IN IRGENDEINER WEISE AUS DER NUTZUNG DIESER SOFTWARE RESULTIEREN, SELBST WENN AUF DIE MÖGLICHKEIT DERARTIGER SCHÄDEN HINGEWIESEN WURDE.

NetApp behält sich das Recht vor, die hierin beschriebenen Produkte jederzeit und ohne Vorankündigung zu ändern. NetApp übernimmt keine Verantwortung oder Haftung, die sich aus der Verwendung der hier beschriebenen Produkte ergibt, es sei denn, NetApp hat dem ausdrücklich in schriftlicher Form zugestimmt. Die Verwendung oder der Erwerb dieses Produkts stellt keine Lizenzierung im Rahmen eines Patentrechts, Markenrechts oder eines anderen Rechts an geistigem Eigentum von NetApp dar.

Das in diesem Dokument beschriebene Produkt kann durch ein oder mehrere US-amerikanische Patente, ausländische Patente oder anhängige Patentanmeldungen geschützt sein.

ERLÄUTERUNG ZU "RESTRICTED RIGHTS": Nutzung, Vervielfältigung oder Offenlegung durch die US-Regierung unterliegt den Einschränkungen gemäß Unterabschnitt (b)(3) der Klausel "Rights in Technical Data – Noncommercial Items" in DFARS 252.227-7013 (Februar 2014) und FAR 52.227-19 (Dezember 2007).

Die hierin enthaltenen Daten beziehen sich auf ein kommerzielles Produkt und/oder einen kommerziellen Service (wie in FAR 2.101 definiert) und sind Eigentum von NetApp, Inc. Alle technischen Daten und die Computersoftware von NetApp, die unter diesem Vertrag bereitgestellt werden, sind gewerblicher Natur und wurden ausschließlich unter Verwendung privater Mittel entwickelt. Die US-Regierung besitzt eine nicht ausschließliche, nicht übertragbare, nicht unterlizenzierbare, weltweite, limitierte unwiderrufliche Lizenz zur Nutzung der Daten nur in Verbindung mit und zur Unterstützung des Vertrags der US-Regierung, unter dem die Daten bereitgestellt wurden. Sofern in den vorliegenden Bedingungen nicht anders angegeben, dürfen die Daten ohne vorherige schriftliche Genehmigung von NetApp, Inc. nicht verwendet, offengelegt, vervielfältigt, geändert, aufgeführt oder angezeigt werden. Die Lizenzrechte der US-Regierung für das US-Verteidigungsministerium sind auf die in DFARS-Klausel 252.227-7015(b) (Februar 2014) genannten Rechte beschränkt.

## **Markeninformationen**

NETAPP, das NETAPP Logo und die unter [http://www.netapp.com/TM](http://www.netapp.com/TM\) aufgeführten Marken sind Marken von NetApp, Inc. Andere Firmen und Produktnamen können Marken der jeweiligen Eigentümer sein.